**SuperView**

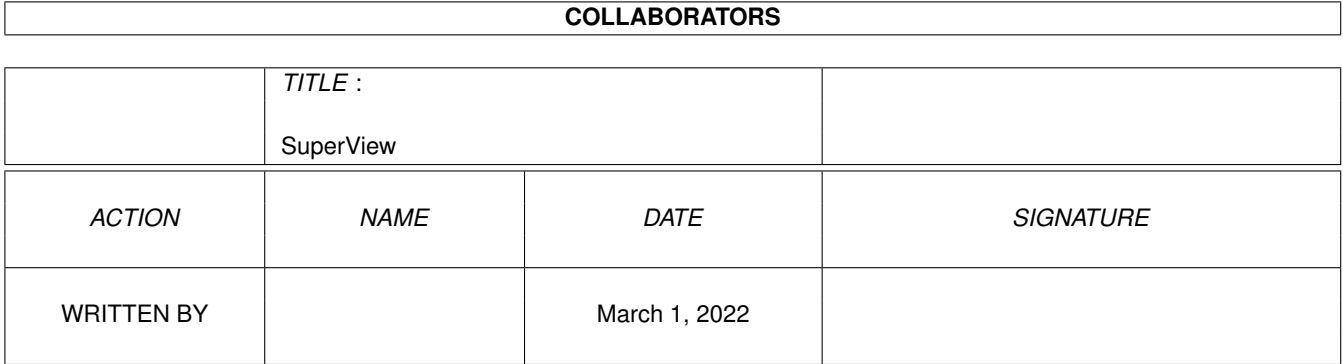

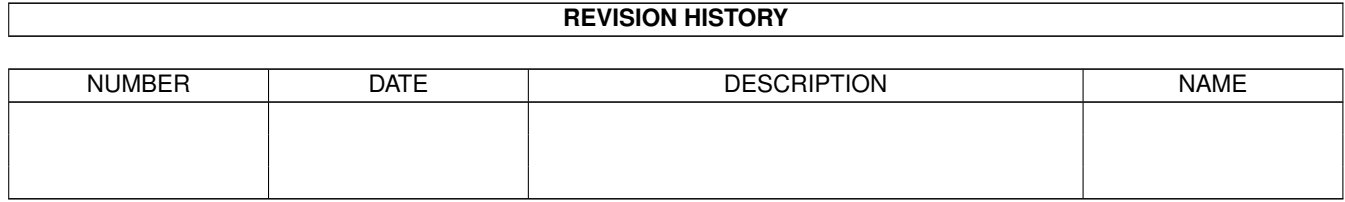

# **Contents**

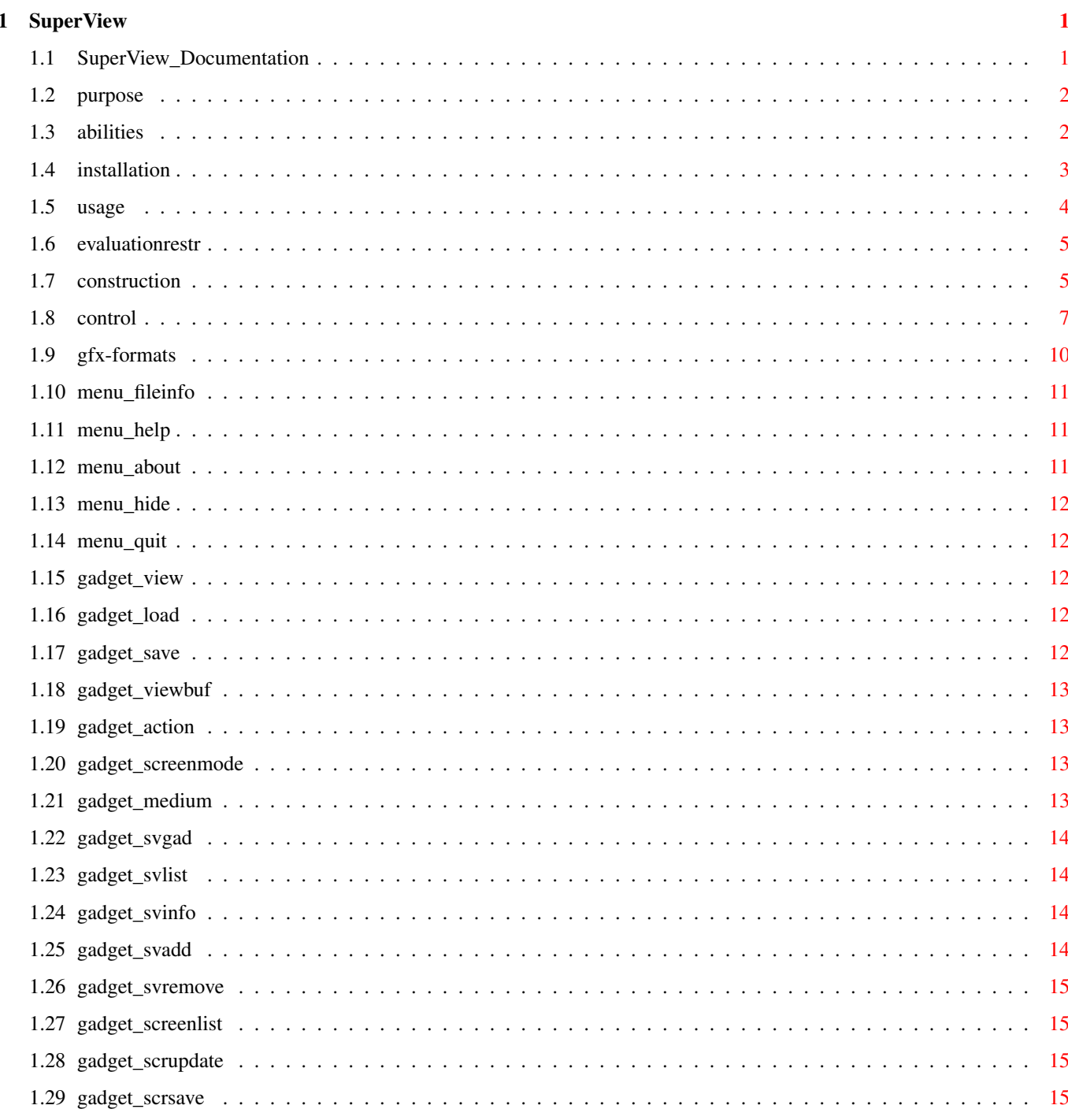

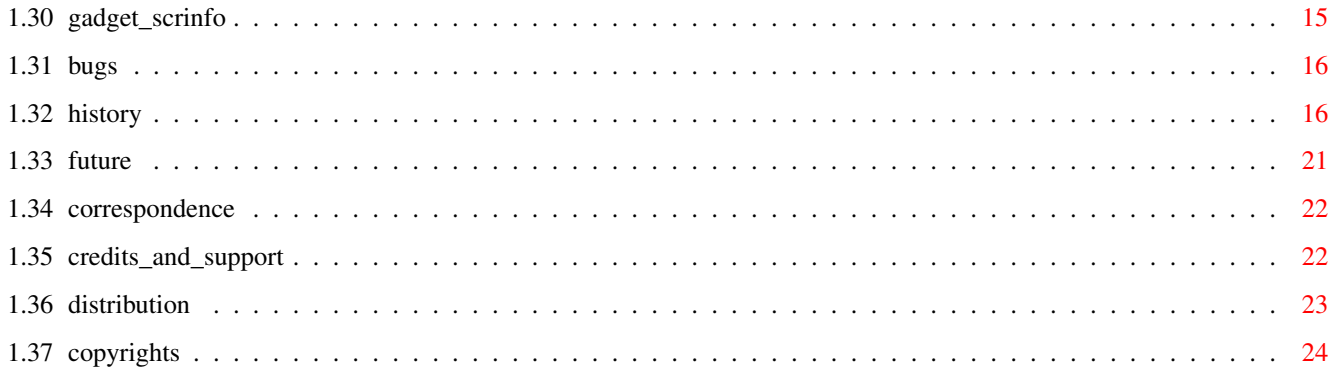

# <span id="page-4-0"></span>**Chapter 1**

# **SuperView**

# <span id="page-4-1"></span>**1.1 SuperView\_Documentation**

SuperView V4.42 (6.1.1995)

- SHAREWARE -
- © 1993-95 by Andreas Ralph Kleinert Grube Hohe Grethe 23 D-57074 Siegen Germany
	- EMail : Andreas Kleinert (Fido 2:2457/435.10) (siehe "Wohin mit ..." für weitere Adressen)

Alle Rechte vorbehalten.

Benötigt Kickstart V2.04. Kickstart release 3.x kompatibel. GUI erstellt unter Verwendung von GadToolsBox V2.0c.

> Sinn und Zweck des Programmes Über die Fähigkeiten des Programmes Installation Bedienungsanleitung Einschränkungen der Evaluation-Version Bekannte Fehler und Einschränkungen Versionsgeschichte Mögliche zukünftige Erweiterungen Wohin mit Bug-Reports und Geld ? Credits und Support

DISTRIBUTIONS-EINSCHRÄNKUNGEN

Copyrights

 $\frac{1}{2}$ Only \X/ Amiga makes it possible.

#### <span id="page-5-0"></span>**1.2 purpose**

SuperView ist in der gegenwärtigen Entwicklungsphase ein Programm, das im wesentlichen drei Aufgaben erfüllt :

\_

- Anzeige von verschiedenen Grafikformaten,
- z.B. IFF-ILBM, IFF-ACBM, PCX, GIF, BMP (Windows), JPEG, TIFF, FBM (Unix), IMG (GEM), WPG (WordPerfect), MAC (MacPaint), C64 (Koala,Doodle), Targa, Pictor/PCPaint, SunRaster, IFF-YUVN, WinIcon, SVO und alle OS3-Datatypes ! Davon viele mit 24 Bit-Support.

- Schreiben/Konvertieren von den meisten dieser Grafikformate

- "Screen-Grabbing", d.h. Abspeichern von Screens in den meisten dieser Grafikformate

All dies unter Verwendung interner und externer Grafik- und Grafikkarten-Treiber.

Mehr über die Fähigkeiten des Programmes erfahren Sie in den entsprechenden Kapiteln.

#### <span id="page-5-1"></span>**1.3 abilities**

SuperView ist ein Programm, das für den Zweck entworfen wurde, jede Art gängiger Grafiken so schnell und komfortabel wie möglich darzustellen.

Schnell soll in diesem Fall nicht nur schnell in der eigentlichen Anzeige, sondern auch im Aufruf und in der Bedienung des Programmes bedeuten.

Höchstmögliche Flexibilität wird durch das externe Treiber-System, bestehend aus der superview.library, den SVObjects, SVDrivers und SVOperators, erreicht.

Diese Intentionen resultierten in einer Reihe von Features und Optionen, die Ihnen zur Verfügung stehen, wenn Sie SuperView nutzen und auf Ihrem System installieren :

- eigene "superview.library" (befindet sich in einem separaten Archiv)
- intensive Nutzung vieler spezieller OS V2.04+ und V2.1+ Fähigkeiten - Unterstützung vieler OS V3.00+ und AGA-Grafik Features,
- wie z.B. Unterstützung von "interleaved BitMaps"
- Unterstützung externer Dateiformat-Libraries (SVObjects):
- z.B. IFF-ILBM, IFF-ACBM, PCX, GIF, BMP (Windows), JPEG, TIFF, FBM (Unix), IMG (GEM), WPG (WordPerfect),

```
MAC (MacPaint), C64 (Koala,Doodle), Targa, Pictor/PCPaint,
        SunRaster, IFF-YUVN, WinIcon, SVO und alle OS3-Datatypes !
   Davon viele mit 24 Bit-Support.
 - Unterstützung externer Grafikkarten-Treiber (SVDrivers):
   z.B. ECS, AGA, EGS-Cards, OpalVision
 - Unterstützung externer Operatoren (SVOperators):
   z.B. 24BitToHam6, XOR, HilbertDither256, ExtractRed, ExtractGreen,
        ExtractBlue, ExtractGrayScales, TopToBottom, LeftToRight
 - "Screen-Grabbing"
 - Commodity (auf Wunsch)
 - ARexx-Port (auf Wunsch)
 - AppIcon (auf Wunsch)
 - AppMenu (auf Wunsch)
 - AppWindow (auf Wunsch)
 - Clipboard Lesen und Schreiben
 - Lokalisierung für OS V2.1+ (zur Zeit noch nicht alle Texte)
 - AmigaGuide-OnLine-Hilfe für OS V2.1+
 - detaillierte Konfiguration per Config-File, Cli-Optionen und
   Workbench-Tooltypes ("Merkmale")
 - Grafische Benutzeroberfläche (GUI) für Workbench-User (auf Wunsch)
 - Konvertierung der unterstützen Datei-Formate ineinander
 - Informationen über die eingeladenen Grafiken per Requester,
  wählbar per GUI-Menü
 - und mehr
Und durch das ILBM.svobject und ACBM.svobject :
```
- Verwendung der "iffparse.library" zum Lesen und Schreiben
- Lesen und Schreiben von "extended CAMGs" (OS V2.04+) und AGA-CMAPs (OS V3.00+)
- intelligente CAMG-Chunk-Ersatzroutine
- und mehr

# <span id="page-6-0"></span>**1.4 installation**

Selbst wenn Sie das beigefügte Installer-Script nutzen, sollten Sie die folgenden Anmerkungen lesen. Wenn Sie das Standard-Installations-Programm nicht nutzen, sollten Sie dies noch sorgfältiger tun und den untenstehenden Instruktionen folgen.

Die superview.library muß in jedem Fall separat installiert werden !

Benötigte Workbench-Ressourcen

HardDisk-User werden sicherlich keine zusätzliche Workbench-Ressourcen mehr installieren müssen. Disk-User müssen die folgenden Libraries in ihr "LIBS:"-Directory kopieren :

```
- gadtools.library V37+
- iffparse.library V37+
- asl.library V37+
- commodities.library V37+
- utility.library V37+ (normalerweise im ROM)
- workbench.library V37+ (normalerweise im ROM)
```
- icon.library V37+ (normalerweise im ROM)

Anwender von OS V2.1 oder höher sollten außerdem folgende Libraries installieren :

- amigaguide.library V38+ - locale.library V38+
- 

Sonstige Ressourcen

Sie müssen außerdem die folgenden Libraries in ihr "LIBS:"-Directory kopieren (plus SVObjects, SVDrivers und SVOperators) :

```
- superview.library V9+
```
- superviewsupport.library V4+

Installation des Haupt-Programmes

SuperView in Ihr "WBStartup"-Verzeichnis zu kopieren, ist eine mögliche Lösung, jedoch ist eine Installation in irgendein anderes Verzeichnis natürlich ebenfalls möglich. Sie sollten desweiteren ein Ihren Bedürfnissen entsprechendes Config-File in einem der unterstützen Pfade installieren (z.B. "ENV:" oder "S:").

# <span id="page-7-0"></span>**1.5 usage**

Nutzung von SuperView : Eine Einführung

1.0 SuperViews Konstruktion 1.0.1 Das Workbench-Interface 1.0.2 Die Grafische Benutzeroberfläche (GUI) 1.0.3 Das CLI-Interface 1.0.4 Die Commodity-Unterstützung 1.0.5 Der ARexx-Port 1.0.6 Die App-Features 1.0.7 Konfigurations-Befehle 2.0 Kontrolle und Bedienung von SuperView 2.0.1 Optionen zur Konfiguration und ARexx-Befehle 2.0.2 GUI und WB-App-Bedienung 2.0.3 Kontrolle des Display-Screens 3.0 Informationen über die unterstützten Gfx-Formate 3.0.1 IFF-ILBM 3.0.2 IFF-ACBM 3.0.3 Andere Datei-Formate

#### <span id="page-8-0"></span>**1.6 evaluationrestr**

Dies ist die Evaluation-Version von SuperView, das SHAREWARE ist.

Um Sie zu erinnern, sich registrieren zu lassen, erscheint jedesmal, wenn Sie das Programm starten oder verlassen, ein entsprechender Requester.

Außerdem ist der ARexx-Port in der Evaluation-Version nicht länger verfügbar.

Alles in allem: - Nerv-Requester beim Starten und Verlassen - kein ARexx-Port

Nachdem Sie Ihr Keyfile erhalten und installiert haben, werden alle diese Einschränkungen verschwinden.

## <span id="page-8-1"></span>**1.7 construction**

1.0 SuperViews Konstruktion

SuperView basiert auf diversen Interfaces, die nahezu alle einzeln aktiviert/deaktiviert und angesprochen werden können. Als da wären :

- Das Workbench-Interface
- Die Grafische Benutzeroberfläche (GUI)
- Das CLI-Interface
- Die Commodity-Unterstützung
- Der ARexx-Port
- Die App-Features
- Konfigurations-Befehle

1.0.1 Das Workbench-Interface

Das Workbench-Interface ist einfach ein Standard-WB-Interface, was in diesem Fall bedeutet, daß es verschiedene Tooltypes zur Programm-Konfiguration unterstützt, die nahezu alle außerdem per ARexx und über das Config-File verfügbar sind.

Außerdem wird es unterstützt, SuperView als DefaultTool für Project-Icons - über das Workbench-Menü "Information" - einzutragen, ebenso wie auch "multiple Selektion" wie im Workbench Handbuch beschrieben, angeboten wird.

Siehe

2.0.1 für weitere Details zur Konfiguration.

1.0.2 Die Grafische Benutzeroberfläche (GUI)

Wie viele andere Programme auch, gibt SuperView dem User die Möglichkeit, die meisten Aktivitäten über eine Grafische Benutzeroberfläche, die auf den Standard-Intuition-Elementen - wie Gadgets, Menüs und Windows - basiert, zu kontrollieren.

SuperViews GUI erlaubt es, nahezu sämtliche Features des Programmes anzusprechen und bietet sogar noch mehr davon. Die GUI wird nicht automatisch geöffnet, da SuperView als Commodity für den Hintergrund-Ablauf konzipiert wurde (siehe 1.0.4), wobei eine GUI oft gar nicht benötigt wird. Die GUI kann voreingestellt per Konfigurations-Optionen (siehe 2.0.1 ), geöffnet werden, die entweder in dem Config-File, als Icon-Tooltypes oder als CommandLine-Option (siehe 1.0.3) vorliegen müssen. Falls SuperView als Commodity betrieben wird, kann die GUI auch über das Standard WB-Programm "Commodity Exchange" (siehe 1.0.4) geöffnet werden. Sollte ein AppIcon oder AppMenu installiert sein, kann hierüber ebenfalls die GUI geöffnet werden (siehe 1.0.6). 1.0.3 Das CLI-Interface Das CLI-Interface bietet nahezu die gleichen Möglichkeiten wie die GUI (mit Ausnahme des Screen-Abspeicherns und der Grafik-Konvertierung), so daß CLI-User vollkommen in die Konzeption des Programmes integriert sind. Erlaubte Konfigurations-Optionen können als CLI-Optionen durch einfaches Voranstellen eines "-" angegeben werden (siehe 2.0.1 ). 1.0.4 Die Commodity-Unterstützung Nur einer der jeweils gestarteten SuperView-Prozesse kann zur gleichen sich selbst als ein Commodity installieren, das über das Standard-WB-Programm "Commodity Exchange" kontrolliert werden kann. Spezielle Optionen (siehe 2.0.1 ) erlauben außerdem das Setzen des HotKeys, der Priorität und der GUI-Einstellungen. Durch den HotKey (default : alt esc) ist SuperView überall, wo es benötig wird, präsent und auch die GUI kann überall so schnell wie möglich geöffnet werden, da "Commodity Exchange" überall die entsprechenden Tastendrücke überwacht. 1.0.5 Der ARexx-Port Der ARexx-Port ist ein weiteres Feature, das die interaktiven Fähigkeiten von SuperView unterstreicht, da er erlaubt, SuperView von nahezu überall aus und jederzeit eine spezifische Aufgabe zu übertragen. Die meisten der ARexx-Befehle sind ebenfalls als Konfigurations-Optionen verfügbar - in deren Kontext sie auch erläutert werden (siehe 2.0.1 ). Der Name des ARexx-Ports ist "SuperView.rx".

Nur ein aktiver SuperView Prozess kann zur gleichen Zeit einen solchen Port einrichten.

1.0.6 Die App-Features

Ein weiteres interaktives Feature von SuperView erlaubt Ihnen, ein AppIcon, AppMenu und/oder AppWindow einzurichten. All dies ist jeweils optional.

Das AppIcon wird auf der Workbench plaziert und erlaubt eine direkte Aktivierung von SuperView, wie auch per ARexx oder "Commodity Exchange" möglich (Requester).

Das AppMenu funktioniert ebenso wie das AppIcon.

Das AppWindow wird lediglich installiert, wenn die GUI geöffnet ist, so daß alle Bilder, deren Icons in diese hineingelegt werden, sofort angezeigt werden.

1.0.7 Konfigurations-Befehle

Durch die große Anzahl an Optionen und Features sollte vielleicht erst einmal erläutert werden, in welcher Reihenfolge die Konfigurations-Optionen während des Start ausgewertet werden. Hier ist eine Übersicht :

- Default Optionen (SuperView-intern)
- ConfigFile (wird, falls vorhanden, von der Disk gelesen)
- a) Tooltypes (wird nach Programmstart aus dem(den) Icon(s) gelesen)
- b) CLI-Optionen (per Kommandozeilen-Option bei CLI-Start)
- ARexx-Befehle (empfangen während das Programm läuft)

# <span id="page-10-0"></span>**1.8 control**

2.0 Kontrolle und Bedienung von SuperView

Wie bereits erwähnt, kann SuperView entweder über Workbench, CLI, "Commodity Exchange", ARexx oder die GUI kontrolliert werden.

Die Befehle, die für die Konfiguration und die interaktive ARexx-Nutzung zur Vefügung stehen, folgen (2.0.1). Danach wird die Bedienung der GUI etwas detaillierter beschrieben (2.0.2).

2.0.1 Optionen zur Konfiguration und ARexx-Befehle

Die nach jedem Befehl stehenden Buchstaben zeigen an, von wo aus der entsprechende Befehl verfügbar ist :

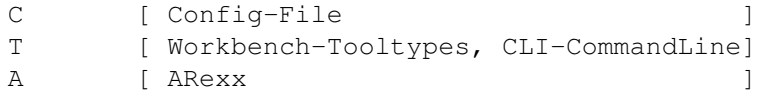

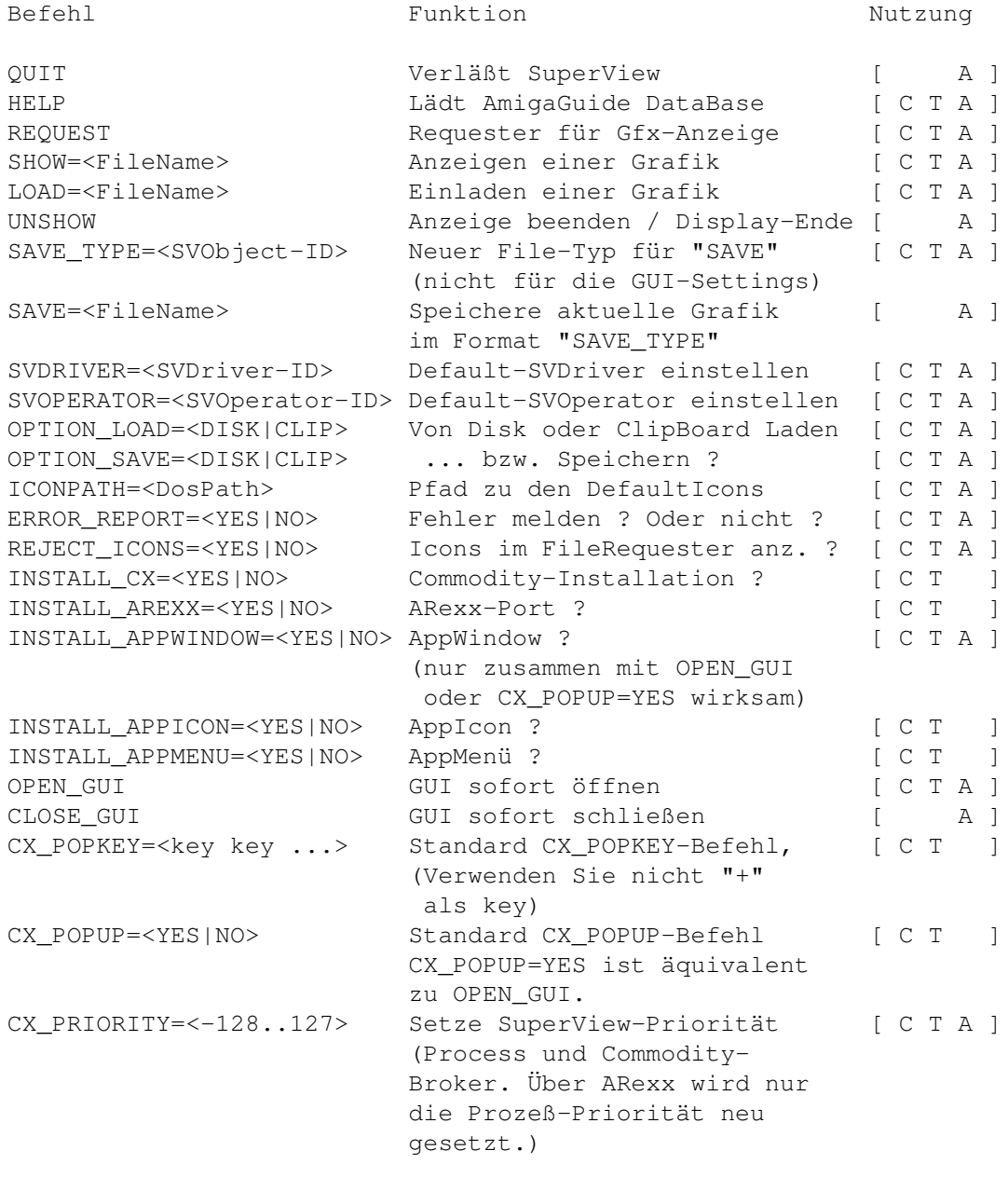

Der Name des ARexx-Ports ist "SuperView.rx" (nur jeweils einer ist möglich).

2.0.2 GUI und WB-App-Bedienung

Die GUI besteht im wesentlichen aus drei Bereichen, die durch entsprechend benannte Gadgets gekennzeichnet sind :

Grafik Gadgets

View

Load

Save

ViewBuffer Action ViewMode Medium SVObject / SVDriver Gadgets SV-Switch SV-ListView SVInfo Remove Screen Gadgets Screen-ListView Update Save Info Weitere Optionen sind über das "Project"-Menü verfügbar, wo ← zwischen den folgenden Aktionen gewählt werden kann : FileInfo Help About Hide Quit Durch Drücken von HELP während der Menü-Auswahl oder durch ← Auswahl eines Gadgets nach Aktivierung der Gadget-Hilfe durch HELP können Sie die kontext-bezogene Hilfe aufrufen. 2.0.3 Kontrolle des Display-Screens SuperView öffnet für jede Grafik, die angezeigt werden soll, den dafür passenden Screen. Dieser Screen und das zugehörige Fenster werden in der Regel automatisch in den Vordergrund geholt und aktiviert, nachdem die Grafik geladen wurde.

Danach haben Sie die Möglichkeit, den Programmablauf durch folgende Eingaben zu beeinflussen :

Maussteuerung :

- linke Maustaste beendet die Anzeige - linke Maustaste innerhalb der Grafik bei gleichzeitiger Mausbewegung scrollt die Grafik : NUR BEI OS V3.00+ DataTypes (siehe entsprechenden Hinweis in der Screen-Titelleiste)

Tastatursteuerung :

```
- Taste "L" : Neue Grafik einladen
- Taste "Q" : Darstellung beenden<br>- Taste "X" : Darstellung und Pro
             : Darstellung und Programm beenden
- Taste "H" : GUI öffnen (GUI-Screen immer noch im Hintergrund)
- HELP-Taste : GUI öffnen (GUI-Screen immer noch im Hintergrund)
- ESC-Taste : Darstellung und Programm beenden
                (ca. 1-2 Sekunden gedrückt halten)
- F1..7 : HardCopy mit der Auflösungsstufe 1..7
```
# <span id="page-13-0"></span>**1.9 gfx-formats**

3.0 Informationen über die unterstützten Gfx-Formate

die das gepackte Format nicht unterstützen.

3.0.1 IFF-ILBM

IFF-ILBM ist das Standard-Gfx-FileFormat für den Amiga. Zur Zeit existieren von diesem Format zwei Varianten :

- IFF-ILBM, ungepackt
- IFF-ILBM, CmpByteRun-gepackt

Der Unterschied ist, daß die zweite Daten enthält, die nach der CmpByteRun-Methode gepackt wurden, während die Daten bei ersterer unkodiert enthalten sind. Der Grund, warum beide Methoden unterstützt werden, ist, daß es manchmal effizienter sein kann, eine IFF-ILBM-Datei ungepackt zu

lassen und diese dann mit einem Packer anstatt per CmpByteRun zu komprimieren. Außerdem gibt es einige alte - eher SEHR alte - Programme,

IFF-ILBM-Grafiken können Amiga-spezifische Color-Cycling- (CRNG)

und ViewMode- (CAMG) Informationen enthalten.

3.0.2 IFF-ACBM

IFF-ACBM ist das Standard-Gfx-FileFormat für AmigaBASIC. Zur Zeit existiert von diesem Format nur eine Variante :

- IFF-ACBM, ungepackt

Der Grund, warum die Daten ungepackt sind, ist derselbe, warum hierfür nicht IFF-ILBM verwendet wird :

Aus Basic-Programmen heraus ist es ohnehin nicht einfach, gepackte Daten zu lesen und es würde das Programm enorm verlangsamen. Die Daten in einer IFF-ACBM-Datei werden BitPlane für BitPlane, gespeichert, um die Einlese-Geschwindigkeit zu erhöhen.

Wenn Sie ein selbstpackendes FileSystem oder ein gepatchtes DOS verwenden, könnte es nützlich sein, IFF-ACBM zu verwenden, da die Einlese-Geschwindigkeit nicht nur bei AmigaBASIC-Programmen, sondern auch mit SuperView steigt. Und wenn sie dann solch eine Methode des "background packing" nutzen, verbrauchen Sie noch nicht einmal mehr Platz auf der Festplatte, der gewöhnlich bei der Konvertierung von IFF-ILBM (CmpByteRun) nach IFF-ACBM anfällt. Auf der anderen Seite ist der Platzbedarf genauso groß wie für ungepackte - aber die Geschwindigkeit ist größer.

3.0.3 Andere Datei-Formate

Library-Versionen größer V2 der "superview.library" unterstützen die Darstellung über "SuperViewObjects" (SVObjects), die sich als externe Treiber in "LIBS:svobjects/" befinden. Desweiteren können Sie weiterhin OS V3.00+ DataTypes einsetzen. Wählen Sie einfach, welche Sie installiert haben wollen, aber bedenken Sie dabei, daß SVObjects insgesamt besser mit der superview.library kooperieren.

## <span id="page-14-0"></span>**1.10 menu\_fileinfo**

#### - FileInfo

Liefert Informationen über die gerade angezeigte Grafik, wie Breite, Höhe oder Farbtiefe.

#### <span id="page-14-1"></span>**1.11 menu\_help**

- Help

Startet diese Online-Hilfe.

#### <span id="page-14-2"></span>**1.12 menu\_about**

- About

Informiert über SuperView.

## <span id="page-15-0"></span>**1.13 menu\_hide**

#### - Hide

Schließt unmittelbar SuperViews GUI (was bei Commodity-Betrieb nicht unbedingt gleichbedeutend mit dem Beenden von SuperView sein muß).

#### <span id="page-15-1"></span>**1.14 menu\_quit**

- Quit

Schließt unmittelbar SuperViews GUI und beendet das Programm.

## <span id="page-15-2"></span>**1.15 gadget\_view**

#### - View

Wenn Sie auf dieses Gadget klicken, wird ein mögliches altes Display geschlossen, es erscheint ein FileRequester und das mit diesem ausgewählte Bild wird - falls in einem bekannten Dateiformat - angezeigt werden und das vorherige Display ersetzen.

## <span id="page-15-3"></span>**1.16 gadget\_load**

- Load

Wenn Sie auf dieses Gadget klicken, erscheint ein FileRequester und das mit diesem ausgewählte Bild - falls in einem bekannten Dateiformat - wird geladen und im Speicher gehalten, um mehrfaches Speichern (z.B. in unterschiedlichen Dateiformaten) zu ermöglichen.

Wenn das jeweilige SVObject (z.B. Datatype-SVObject) das Exportieren von Buffer nicht unterstützt, wird ein Screen im Hintergrund geöffnet, um das Bild aufzunehmen.

## <span id="page-15-4"></span>**1.17 gadget\_save**

- Save

Der aktuelle Buffer wird als Bild im gewünschten Dateiformat, wie im ListView-Gadget gewählt, gespeichert. (Wählen Sie das "SVInfo" Gadget für weitere Information über spezifische Dateiformate).

### <span id="page-16-0"></span>**1.18 gadget\_viewbuf**

#### - ViewBuffer

Ermöglicht es, einen schnellen Blick auf die aktuellen Grafikpuffer zu werfen. Die Funktionalität und Bedienung entspricht \_nicht\_ "View".

Hier kann man schnell mal einen kurzen Blick auf das Bild werfen und es dann einfach wieder wegklicken.

#### <span id="page-16-1"></span>**1.19 gadget\_action**

- Action

Bearbeitet den gerade geladenen SV\_GfxBuffer auf eine Art und Weise, die vom aktuell gewählten SVOperator abhängt.

Danach kann das Ergebnis der Operation entweder gespeichert oder angezeigt werden (über das/den gewählte(n) SVObject/SVDriver).

#### <span id="page-16-2"></span>**1.20 gadget\_screenmode**

- ViewMode / ScreenMode

Öffnet einen ScreenMode-Requester (ASL unter V38+) mit dem ein neuer ScreenModus für den gerade geladenen SV\_GfxBuffer festgelegt werden kann.

Werte für Breite, Höhe und Farbtiefe werden nicht geändert: Modifikationen dieser Einstellungen werden ignoriert.

## <span id="page-16-3"></span>**1.21 gadget\_medium**

```
- Medium
```
Dieses Gadget schaltet das Ein-/Ausgabe Medium zwischen Disk und Clipboard um. Das betrifft das Laden und Speichern von Grafiken. Sie können z.B. eine Grafik aus dem Clipboard holen, dann auf Falls Laufwerkszugriff eingestellt ist, erscheint ein FileRequester

vor jeder Lese- und Schreibaktion, ansonsten wird einfach die erste Clipboard Unit hierfür verwendet. Mehr über Clipboard-Anwendungen können Sie sicherlich in Ihrem Computer-Handbuch nachlesen.

# <span id="page-17-0"></span>**1.22 gadget\_svgad**

```
- SVObject/SVDriver/SVOperator Umschalt-Gadget
Dieses Gadget schaltet das
        SVListView-Gadget
                vom SVObject/SVDriver/SVOperator Modus in den jeweiligen ←-
                   anderen
```
Modus.

# <span id="page-17-1"></span>**1.23 gadget\_svlist**

```
- SVObject/SVDriver/SVOperator ListView Gadget
```
Dieses Gadget ist für die Auswahl des SVObjects/SVDriver/SVOperator, das/der für die nächsten Aktionen verwendet werden soll, die unter

> View , Load oder Save

wählbar sind.

## <span id="page-17-2"></span>**1.24 gadget\_svinfo**

- SVObject/SVDriver/SVOperator Information Gadget

Dieses Gadget zeigt detailliertere Informationen über SVObjects, SVDrivers oder SVOperators an.

## <span id="page-17-3"></span>**1.25 gadget\_svadd**

- SVObject/SVDriver/SVOperator Add Gadget

Dieses Gadget fügt dem System neue SVObjects/SVDrivers/SVOperators hinzu, die per FileRequester ausgewählt werden können. Versuchen Sie nicht, andere Libraries als solche mit der Endung ".svobject",".svdriver" bzw. ".svoperator" auszuwählen !

Entfernen ist mit Remove möglich.

# <span id="page-18-0"></span>**1.26 gadget\_svremove**

- SVObject/SVDriver/SVOperator Gadget

Dieses Gadget entfernt nicht benötigte SVObjects/SVDrivers/SVOperators aus dem System. Dies ist nur möglich, wenn der aktuelle SuperView-Task das einzige Programm ist, das derzeit auf die superview-Library zugreift. Ansonsten bleibt die Aktion ohne Wirkung.

Hinzufügen ist mit Add möglich.

# <span id="page-18-1"></span>**1.27 gadget\_screenlist**

- ScreenListView Gadget

Dieses Gadget ist für die Auswahl des Screens, der für die nächsten Aktionen verwendet werden soll, die unter Update , Save oder Info

wählbar sind.

# <span id="page-18-2"></span>**1.28 gadget\_scrupdate**

- Update

Falls die Liste der verfügbaren Screens nicht up-to-date sein sollte, kann durch Anwahl dieses Gadgets eine Aktualisierung erzwungen werden.

# <span id="page-18-3"></span>**1.29 gadget\_scrsave**

- Save

```
Diese Option erlaubt es, jeden der gereade geöffneten Screens im
gewünschten Dateiformat abzuspeichern.
(Wählen Sie das "Detailed Info" Gadget für weitere Information über
 spezifische Dateiformate).
```
# <span id="page-18-4"></span>**1.30 gadget\_scrinfo**

- Info

Dieses Gadget liefert diverse Informationen über den gerade selektierten Screen.

#### <span id="page-19-0"></span>**1.31 bugs**

Bekannte Fehler und Einschränkungen :

Fehler

- ------
- zwei oder drei Leute berichteten mir, daß SuperView (oder die Library, weiß man ja nicht so genau) gar nicht erst startete und daß einige Enforcer-Hits auftraten. Ich konnte diese Fehler mit neueren (selbst mit alten) Versionen beim besten Willen nicht reproduzieren, so daß diese Probleme nur \_einige\_ Leute betreffen dürften. Trotzdem werde ich wenigstens versuchen, diesen (möglichen) Fehler zu finden und zu korrigieren.

Auf der anderen Seite gibt es jede Menge A1200/3000/4000-User, die berichteten, daß alles wunderbar läuft.

Keine Panik.

#### Einschränkungen

---------------

- Beim Erstellen von Slide-Show-ähnlichen Präsentationen müssen Sie entscheiden, wie lange der User ein Bild sehen soll, denn ein Mausklick des Anwenders beendet die Darstellung genauso wie ein erneuter/weiterer ARexx-/Commodity-/Tooltype-Befehl an SuperView, der ja die Darstellung des nächsten Bildes einleitet. Das ist kein Fehler, sondern einfach eine logische Folge der interaktiven Auswertung der Nachrichten während der Darstellung einer Grafik. Multiples Anzeigen von Bilder auf mehreren Screens ist nur durch Einrichten mehrerer separater SuperView-Tasks möglich, die dann alle per Mausklick beendet werden müssen.
- Ein weiterer Punkt ist, daß derzeit lediglich ein SuperView-Task interaktiv über einen ARexxPort und per Commodity Exchange angesprochen werden kann. Dies liegt in der Natur von SuperView und Commodity Exchange. Nichtsdestotrotz sind multiple AppIcons und AppMenus - genauso wie die entsprechenden Tasks - möglich, so daß Sie nicht vergessen sollten diese Features abzuschalten, falls Sie nicht eine Workbench voller SuperView-Icons erzeugen wollen ...

### <span id="page-19-1"></span>**1.32 history**

Der SuperView ILBM-Viewer basiert auf meinem früheren Programm-Projekt "KILBM", das für die Verwendung unter älteren Versionen des Amiga OS gedacht ist. SuperView geht \_nicht\_ auf das gleichnamige Programm von der AmigaLibDisk (FishDisk) 367 zurück, von dem ich erst \_nach\_ der Programmierung erfahren habe.

- V4.42: es wurde mir berichtet, daß bei "Hide"/"Quit" oder Cx-Entfernen von SuperView einige EnforcerHits auftraten. Leider scheint meine EC-MMU diese nicht abzufangen, aber ich habe trotzdem einige mögliche Ursachen gefunden und beseitigt (-> Oliver Eichhorn)
	- Hinzufügen/Entfernen eines AppMenu könnte Probleme verursacht haben
	- unter einigen OS-Versionen könnten BusyPointers für nichtgeöffnete Windows gesetzt worden sein (aufgerufen, obwohl das MainWindow bereits geschlossen war; jedoch kein Enforcer-Hit unter OS 3.x)
	- innerhalb der Cx-Routinen wurden einige FindTask()/FindPort()- Operationen korrigiert bzw. mit Forbid/Permit calls versehen - Reihenfolge der Ressourcefreigabe bei Programmende geändert
	- "flushlibs"-Funktionen leicht geändert, so daß a) Forbit/Permit konsequenter verwendet und b) die Library-Strukturen besser gehandhabt werden
- V4.41: identisch zu V4.4, aber die Stackgröße im Icon wurde auf einen vernünftigen Wert gesetzt (32768 Bytes)

#### V4.4 : - Dokumentation akualisiert

- Klarstellung im Registrierungsfragebogen
- einige weitere Icons von Detlef Winkler hinzugefügt:
	- neue Guide- und Doc-Icons (Deutsch/Englisch)
	- neue ARexxScript- und ConfigFile-Icons
	- neue Directory Icons
- ViewMode/ScreenMode Auswahloption für SV\_GfxBuffer der GUI hinzugefügt (siehe Docs). Der ViewMode wird geändert, während Breite, Höhe und Tiefe unverändert bleiben.
- Underscore von "View" war nicht "w", sondern "b". Korrigiert.
- weitere kosmetische Veränderungen an der GUI
- ARexx-Port in der Evaluation-Version nicht mehr verfügbar.
- V4.3 : Beta-Versionen : V4.21 (28.11.94)
	- GUI dahingehend angepaßt, daß gewählte ListView-Einträge auch unter OS 2.x korrekt dargestellt werden, das diese anders als 3.x behandelt
	- "ICONPATH=..." C/T/A zum Einfachen Lokalisieren der DefaultIcons, selbst von aus dem CLI/Shell gestarteten SuperView-Prozessen, hinzugefügt
	- einige Tooltypes wurden wohl in den früheren Versionen nicht erkannt (die Neueren)
	- Auswerten des ConfigFiles funktionierte seit V3.1 nicht mehr: nur ARexx und Tooltypes gingen, wenn nicht "==" anstelle von "=" angegeben wurde (nur bei ConfigFiles). Dies war ein Fehler im Parser.

(-> von \_einigen\_ Leuten angemerkt, aber ich hab's nicht gefunden) - Meine Fido-Email-Addresse hat sich geändert (345 -> 435)

- V4.2 : neuen ARexx-/TT-/Config-Befehl zum Umschalten des Asl File-Requesters vom Überlesen von ".info"-Files zum Berücksichtigen derselben hinzugefügt (möglicherweise nützlich für ein zukünftiges "Icon.svobject")
	- neues "System Info"-Menü (nur registrierte Version) hinzugefügt, um einen schnellen Überblick über den aktuellen Status des Systems zu ermöglichen (ARexxPort, Default-Verzeichnisse, Speicher).
	- Verzeichnis mit "DefaultIcons" erstellt, in das die bevorzugten Bilddatei-Icons für jedes einzelne SVObject kopiert werden können (gleicher Name, nur mit der Endung ".info") !
	- Möglichkeit zum Entfernen unbenutzer Libraries aus dem Programm heraus hinzugefügt
		- (vorgeschlagen von Gerd Frank)
		- Jetzt gibt es eine Entsprechung zum WB-Menü "flushlibs" (Flush all Libs) und eine zum Entfernen aller jeweils unbenutzten SVObjects, SVDrivers und SVOperators (Flush own Libs). Dies wirkt sich nicht auf die internen Listen der SVObjects/Drivers/ Operators aus, es ist also nicht identisch mit Add/Remove !
	- Viele Leute beschwerten sich über die "unschönen Icons" von SuperView. Da ich Programmierer und kein Grafiker bin, bin ich hier natürlich auf "fremde" Icons angewiesen:
		- Directory-Icons stammen jetzt von den AmigaLibDisks (Fish) - Default-Icons und Bonus-Icons von Detlef Winkler und Reinhard Theling wurden der Evaluation-Version hinzugefügt
- V4.1 : einige Fehler in den Docs korrigiert
	- (BTW, meine "hotb.sub.org" EMail-Adresse ist nicht mehr gültig !)
	- (hoffentlich) besserer OS 3.x NewLook-Support für die Menüs
	- beim Durchführen irgendwelcher SVOperator-Aktionen gibt's jetzt einen BusyPointer
	- SVOperator-Bezeichnungen korrigiert
	- neuer ARexx-Befehl zum Setzen des Default-SVOperators: "SVOPERATOR"
	- Fehler in der ScreenListen-Generierung korrigiert, bei dem eine Überprüfung des ersten Zeichens des Titels eines in Wirklichkeit unbenannten Screens einen Enforcer Hit verursacht haben könnte (so kann's gehen ...)
	- Ooops: Code/Subcode Informationen aus dem "SVInfo"-Requester entfernt, denn hierbei handelt es sich nur um temporäre Werte (verändern sich mit jedem neuen Library-Startup). Sorry.
	- "About"-Requester zeigte nicht länger automatisch die richtigen Version-/Revision-Informationen an (V3.5). Beseitigt.
- V4.0 : SVOperator-Support hinzugefügt - superview.library V9+ wird benötigt
- V3.5 : KeyFile-Support hinzugefügt
	- \* ToolType-Routinen nicht länger "case-sensitive"
	- \* die Flags für die App-Unterstützung werden jetzt anders überprüft Dies sollte (hoffentlich) die Probleme beim getrennten
	- An-/Abschalten derselben beseitigen.
	- weitere kleinere Verbesserungen
- V3.4 : Menüs von Quit/Exit in Hide/Quit geändert, genauso wie die zugehörigen Shortcuts
	- "Evaluation"-Requester funktionierte unter V37 nicht :-(

(wg. Locale-Library : aargh !!) - Das nachträgliche Anzeigen von eingeladenen Dateien ist jetzt möglich ("View Buffer") V3.3 : - Die RAW-Keys (Help, Esc) funktionierten am Display-Screen nicht wie beschrieben. Jetzt geht's. - HardCopy-Funktion hinzugefügt (F1..F7) - Lokalisierung der Texte im "ScreenInfo"-Requester V3.2 : - Diese Release war ausschließlich für registrierte User (und Beta-Tester) - Beta-Versionen : V3.2 (20.7.94) - deutsches GuideFile leicht korrigiert - benötigt jetzt superview.library V7+ und superviewsupport.library V4+ - kleinen Fehler korrigiert, der bei unbekannten Dateitypen dazuführte, daß zweimal versucht wurde, diese zu laden - auch für die User von OS V37/38 gibt's jetzt einen Busy-Pointer - Hinzufügen/Entfernen von SVObjects/SVDrivers ist nun durch die Verwendung der Funktionen der superview.library V7+ ohne Einschränkungen möglich. (Nur, wenn nicht gleichzeitig noch ein anderes Programm auf die Library zugreift : OpenCnt-Check) - neue - flexiblere - ARexx-Befehle zum Speichern und Konvertieren von Grafiken hinzugefügt : "SAVE\_TYPE" und "SAVE". Diese ersetzen die alten "SAVE\_ILBM0", "SAVE\_ILBM1" und "SAVE\_ACBM", die komplett entfernt wurden. - SVDriver-ListView zeigt jetzt auch beim Start den richtigen SVDriver an. - neuer ARexx-Befehl zum Setzen des Default-SVDrivers : "SVDRIVER" - einige weitere Beispiel-Scripts für ARexx wurden hinzugefügt, die auch die Verwendung der neuen Befehle demonstrieren - ScreenInfo-Funktion überarbeitet - Config-Menü war versehentlich in Deutsch, obwohl nicht lokalisiert - Installer-Script überarbeitet : - jetzt lokalisiert (nur im "intermediate" und "expert" Modus) - OS-Version-Überprüfung - Quell-Verzeichnis muß nicht länger als ":SuperView" existieren - und mehr - last not least : Ich bin jetzt per EMail erreichbar (Fido : 2:2457/345.10) V3.1 : - größeres Update - benötigt jetzt superview.library V6+ (um zu verhindern, daß die Bugs der älteren Versionen auftreten) - neue GUI, mit mehr und verbesserten Features (besonderen Dank an Gerd Frank für seine vielen Ideen und Vorschläge bezüglich einer neuen GUI) - GUI ist jetzt font-sensitiv und erscheint auf Public Screen - verbesserte AmigaGuide Online-Hilfe - jetzt kann der gewünschte SVDriver innerhalb von SuperView gewählt werden und auch SVObjects können dort entfernt werden. SuperViewPrefs wird insoweit jetzt nur noch für Default-Einstellungen benötigt. - Informationen über SVObjects und SVDriver können von dort aus eingeholt werden

- aufgeteilte und umorganisierte Gadgets für's Zeigen, Laden und Speichern
- "Medium"-Auswahl aus den Menüs entfernt und als Gadgets realisiert : intern gibt es immer noch zwei verschiedene Variablen, aber auf der GUI wurden diese für's Laden und Speichern zusammengefaßt. Sie können diese per ARexx-Kommandos getrennt setzen, aber bei der Arbeit auf der GUI werden Sie wohl einfach eine Datei einladen und danach dann die Einstellungen umschalten.
- Fehler korrigiert, der SuperView im Speicher behielt, obwohl es nicht länger aktiv war
- geändertes Laden und Speichern des ConfigFiles, teilweise jetzt unter Verwendung von Funktionen der superviewsupport.library (Lesen). Jetzt müssen einzelne keys in HotKey-Beschreibungen auch nicht mehr durch "+" getrennt werden, allerdings wird das weiterhin unterstützt (deshalb ist "+" nicht als HotKey möglich)
- neuen "LOAD"-Befehl hinzugefügt, der simples Konvertieren von Grafiken (nach ILBM) via ARexx-Scripts (siehe Example-Script) erlaubt
- und mehr
- V2.5 : es wird jetzt nicht mehr länger fscanf/fprintf zum Lesen des ConfigFiles verwendet, sondern stattdessen FGets/VFPrintf des Dos V37+ : das spart ungefähr 6900 Bytes an Codegröße und ist genauso effektiv wie vorher !
	- History korrigiert : superview.library V3.9 kam als V4.1 heraus
	- unterstützt direktes Schreiben von GfxBuffers mit superview.library V6+ (ein Buffer-Screen wird nicht länger benötigt). Beinhaltet fall-back Option für Versionen kleiner V6 oder SVObjects ohne GfxBuffer-Support. Die Konvertierung großer Bilder wird jetzt in den meisten Fällen mit einem geringeren Speicherbedarf verbunden sein.
- V2.4 : Verwendung von SAS/C V6.51
	- jetzt wird auch die amigaguide.library V38 wieder akzeptiert (auf eigenes Risiko)
	- Dokumentation verändert/aktualisiert
	- AmigaGuide Ressources wurden eventuell nicht geschlossen/entfernt
	- Speicherverwaltungsroutinen entfernt : falls nötig, wird in Zukunft auf jene der superviewsupport.library (eingeführt mit superview.library V3.8) zurückgegriffen werden
	- OS-Version wird jetzt früher überprüft (>= V37)
	- das AppIcon akzeptiert es jetzt auch, wenn Icons von Bildern dort abgelegt werden, wie man es normalerweise auch erwarten würde (Hinweis von Gerd Frank)
	- SuperView stürzt beim Start mit Fragezeichen ("?") vom CLI/von der Shell aus nicht länger ab
	- "Anker-Window" für den FileRequester entfernt
	- Die ClipBoard-Features funktionierten mit den superview.library-Releases V2.4 bis V3.8 nicht. Sie müssen V4+ (und die überarbeiteten SVObjects) verwenden, um dies wieder zu ermöglichen. Der Fehler liegt nicht in SuperView, sondern in der Library.
- V2.3 : SuperView stürzte ohne locale.library ab, obwohl es das eigentlich nicht können sollte. (durch Hinweis von Gerd Frank entdeckt, siehe amigaguide-BugFixes in V2.1 und V2.2)
	- Fehler im Handling von "underscored" Gadgets korrigiert
- Underscore für "\*"-Gadget
- Informationsmöglichkeit über Screens integriert ("i"-Gadget) (Hinweis von Gerd Frank)
- interne ScreenList Erzeugung und Verwendung komplett überarbeitet (ebenfalls angemerkt von Gerd Frank). Nebenbei : das spart etwas RAM- und Diskettenspeicher.
- V2.2 : Fehler (Guru) beseitigt, der auftrat, wenn Help-Menü gewählt wurde, obwohl die amigaguide-Library V39+ nicht geöffnet werden konnte (Hinweis von Gerd Frank)
	- neues "Exit"-Menü, welches das Programm im Gegensatz zu "Quit" völlig beendet (Hinweis von Gerd Frank)
- V2.1 : unter OS V3.00+ wird jetzt der Busy-Pointer gesetzt, während die superview.library aufgerufen wird
	- Fehler (Guru) beseitigt, der auftrat, wenn HELP aktiviert wurde, obwohl die amigaguide-Library V39+ nicht geöffnet werden konnte (Hinweis von Gerd Frank)
	- versehentlich amigaguide.library V38+ anstatt V39+ angefordert
	- Unterstützung für "ESC" und "HELP" während der Darstellung
- V2.0 : benötigt superview.library V3+ mit SVDriver-Unterstützung - kleinen Fehler in der Speicherverwaltung korrigiert
	- Lokalisierung der Programmtexte (außer GUI) für OS V2.1+
	- Tastendrücke auf dem Display-Screen jetzt auch in Großbuchstaben
	- jedes geschriebene PicFile erhält jetzt ein eigenes Icon
	- mögliches ChipMem-Problem mit den AppIcon-Daten korrigiert
- V1.4 : komplette Neukompilierung unter Verwendung von SAS/C V6.5 - Fehler mit falschen SaveTyp (ILBM1 anstelle von ILBM0, oder total verkehrt, wenn ILBM nicht installiert) beseitigt
	- Fehler in Speichernutzung korrigiert (nicht freigegeben)
	- diverse Verbesserungen und Fehlerkorrekturen
- V1.3 : neue Library mit DataTypes-Support
	- Nutzung des neuen Konzepts für externe Viewer-Libraries (svobjects) der superview.library V2+
- V1.01 : vergessen, die BADFLAGS in der CAMG-Schreib-Routine auszumaskieren
	- BitMap-Höhe und -Tiefe wird ab V39+ jetzt per GetBitMapAttr() ermittelt
	- verbesserte BODY und ABIT Größenberechnung
	- eigene "superview.library" V1+
	- und viele weitere Verbesserungen
	- GadToolsBox-Hinweis vergessen (Sorry, Jan van den Baard !)

V1.00 : erste Version.

# <span id="page-24-0"></span>**1.33 future**

Mögliche zukünftige Erweiterungen könnten sein :

- mehr Funktionen in Bezug auf SVObjects

```
- neue Features zur Bildbearbeitung (denke noch 'drüber nach)
- ein verbesserter ARexx-Port
- und mehr
```
## <span id="page-25-0"></span>**1.34 correspondence**

```
Senden Sie Geld, bug reports, Ideen, etc. an die folgende Adresse :
  Andreas R. Kleinert,
  Grube Hohe Grethe 23,
  D-57074 Siegen,
  Germany.
  Phone: 0271-331859 (werktags nach 18.00h)
          0271-332147 (werktags nach 18.00h)
  EMail: Fido Andreas Kleinert 2:2457/435.10
          Usenet/InterNet Andreas_Kleinert@superview.ftn.sub.org
          Wenn alles fehlschlägt, hier einige Fido-InterNet Gateways:
          Andreas_Kleinert@p10.f435.n2457.z2.fido.sub.org (Germany)
          Andreas Kleinert@p10.f435.n2457.z2.fidonet.org (US)
```
Wenn Sie mir Bug-Reports zusenden, vergessen Sie bitte nicht, eine detaillierte Beschreibung des Fehlers beizufügen und teilen Sie mir mit, ob dieser reproduzierbar ist, oder nicht. Geben Sie außerdem bitte die von Ihnen benutzte Version von SuperView und Ihre System-Konfiguration (Amiga Modell 500/1000/.../4000-040, Kickstart/OS, RAM, HardDisk, spezielle Konfigurationen) an.

Wenn Sie außerdem eine neue - und möglicherweise verbesserte - Version von SuperView erhalten wollen, vergessen Sie nicht, sich mit dem beigefügten Registrierungs-Fragebogen als Benutzer von SuperView registrieren zu lassen. Nichtsdestotrotz sind auch nicht-registrierte User eingeladen, mir Bug-Reports zuzusenden.

# <span id="page-25-1"></span>**1.35 credits\_and\_support**

Ich habe sicherlich vielen Leuten zu danken, aber ich werde sie jetzt nicht alle hier auflisten, da die meisten von ihnen bereits in der Dokumentation zur "superview-Library" stehen (also bitte lest sie auch !)

Thanks gehen an (in alphabetischer Reihenfolge) :

- Jan van den Baard

... für sein Super-Tool GadToolsBox, das ich zum Entwerfen der GUI von SuperView verwendet habe.

- Gerd Frank

... für unermüdliches Beta-Testing, Bug-Reports und last not least für

seine vielen Ideen und Vorschläge, besonders bezüglich des Neuentwurfs von SuperViews GUI in V3.x !

- Martin Schulze

... für das Uploaden von SuperView auf das AmiNet und für die Aufnahme des Programmes in die SaarAG-Serie, so daß es mehr Leute erreicht hat. Außerdem für das Senden und Empfangen der ganzen Mails, die ihren Weg durch das Labyrinth der Fido-Gateways nicht gefunden haben ;-)

- Detlef Winkler

... für die neuen Icons der von SuperView erzeugten Bilddateien, sowie die neuen Doc-, Guide-, ARexxScript und sonstigen Icons !

- und last NOT LEAST
	- alle registrierten Anwender von SuperView für die Unterstützung des Shareware-Konzepts
	- alle Leute, die ich bereits in der Dokumentation zur superview-Library erwähnt habe

#### <span id="page-26-0"></span>**1.36 distribution**

Copyright

Das Programm SuperView in dieser Version und seine Dokumentations-Dateien sind (C)opyright 1993-95 by Andreas R. Kleinert. Alle Rechte vorbehalten.

Das Nutzungsrecht an diesem Programm erhalten Sie, indem Sie die SHAREWARE-Gebühr von 30,- (40,-) DM an den Autor bezahlen.

Zusammen mit der Registrierung erhalten Sie außerdem Ihr persönliches KEYFILE.

Disclaimer

Der Autor übernimmt keine Verantwortung für irgendeine Art von Auswirkungen, die durch die Nutzung dieses Programmes entstehen. Diese Software wird zur Verfügung gestellt "WIE SIE IST" und es wird keine Garantie irgendeiner Art übernommen, so daß Sie diese Software auf eigenes Risiko nutzen.

#### Nutzungsrecht

Registrierte Anwender, d.h. Anwender, die die SHAREWARE-Gebühr bezahlt haben, erhalten die auf dem Registrierungs-Fragebogen beschriebenen Rechte.

#### Distribution

Die REGISTRIERTE Version von SuperView DARF NICHT weitergegeben werden. Das folgende gilt nur für die unregistrierte "Evaluation" (EL)

Version von SuperView :

Das Programm SuperView in dieser Version ist frei vertreibbar (SHAREWARE). Sie können es kopieren, solange der Copyright-Vermerk erhalten bleibt und alle Bestandteile auch Teil der Distribution bleiben. Dieses Programm darf ohne meine schriftliche Erlaubnis nicht in kommerzielle Programm-Pakete oder "-Kollektionen" miteinbezogen werden. Dieses Programm darf nicht in irgendeiner Form verkauft werden, aber es ist erlaubt, eine kostendeckende Kopiergebühr zu verlangen. Dieses Programm darf auf Public Domain-Serien veröffentlicht oder in Public Domain Bibliotheken übernommen werden. Besondere Erlaubnis hierfür geht hiermit an Fred Fishs AmigaLib-Disks und die deutschen Serien (in alphabetischer Reihenfolge) : AmigaSzene, BerndsPD, FRANZ, GPD, SaarAG, TAIFUN und TIME.

Dieses Programm darf außerdem per "electronic mail" verbreitet und in Mailboxen angeboten werden, solange die Distributions-Bedingungen in allen Punkten respektiert werden.

Durch die Verwendung oder Weitergabe dieses Programmes akzeptieren Sie automatisch alle der obigen Bedingungen und Vereinbarungen.

# <span id="page-27-0"></span>**1.37 copyrights**

#### Copyrights

Einige der oben genannten Namen oder Produkte können Copyrights oder Warenzeichen von Firmen sein.

Anmerkung: Die Directory-Icons stammen von Fred Fish's AmigaLibDisks.